Engineering Drawing and Design **ME 1110 – Engineering Practice 1**

**Lecture 8**

*Design web*

### **AutoCAD History, Basic concepts, Edit&View**

## Prof Ahmed Kovacevic

School of Engineering and Mathematical Sciences Room CG08, Phone: 8780, E-Mail: **Design@city.ac.uk**<br>www.city-design.tk www.staff.city.ac.uk/~ra600/intro **www.city-design.tk www.staff.city.ac.uk/~ra600/intro.htm**

Ahmed Kovacevic, City University London

*Design web*

# Exercise DrE-5

**Required**: Manufacturing drawing

- Students worked in groups to measure given part
- Each student has to submit its own hand made MANUFACTURING DRAWING by Friday week 8
	- completely describes given part with as many orthographic projections and/or cross sections as necessary
	- Has all required dimensions, tolerances and surface finishes
- That drawing will later in weeks 9-11 be redrawn using AutoCAD, then printed and submitted as exercise CAD-1

Ahmed Kovacevic, City University London

*Design web*

## Plan

- CAD systems and AutoCAD in general
- Philosophy of AutoCAD
- Model & Layout space, UCS
- Layer Technique
- Graphical & Textual window
- Options
- Drawing & Editing Commands

Ahmed Kovacevic, City University London

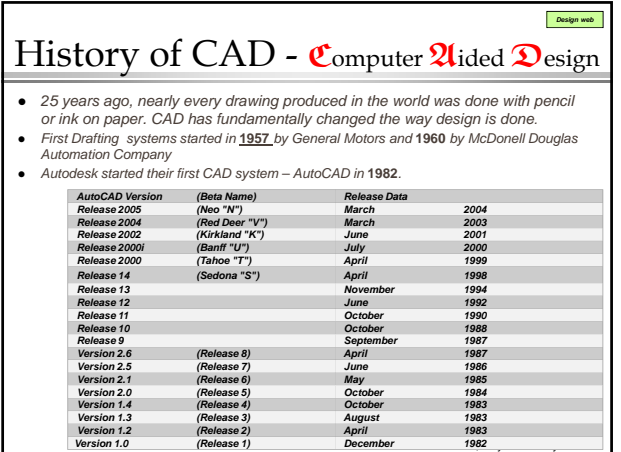

# CAD systems in general (1)

*Design web*

- Consists of:
	- » CAD User Human
	- » CAD Hardware
	- » CAD Software
- z Human: *knowledge*
- CAD Hardware use of Digital Computer:
	- » CPU
	- » Memory: *internal & external*
	- » Storage: *mostly external*
	- » Input devices
	- Keyboard, Mouse, Optical pen, Tablet, Scanner, Modem, Digitiser » Output devices
		- Computer screen (graphical&textual), Printer, Plotter, Modem

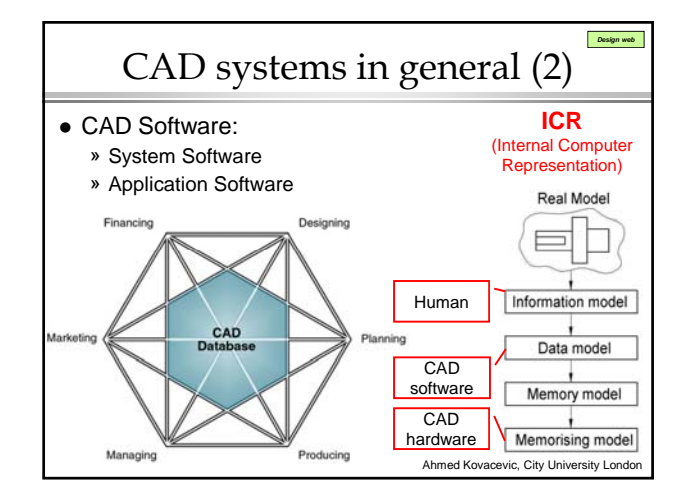

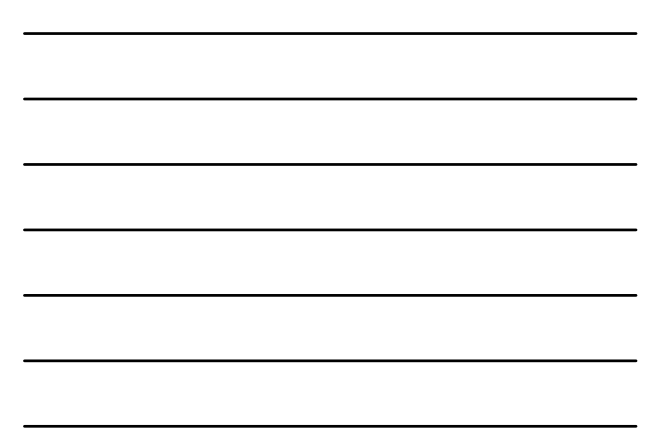

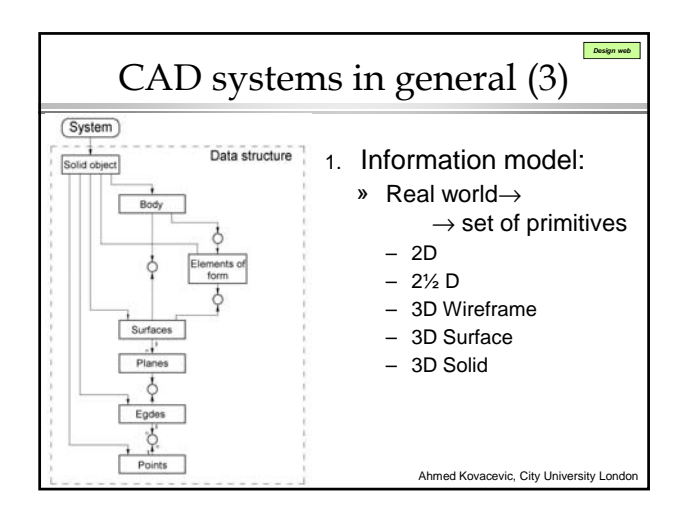

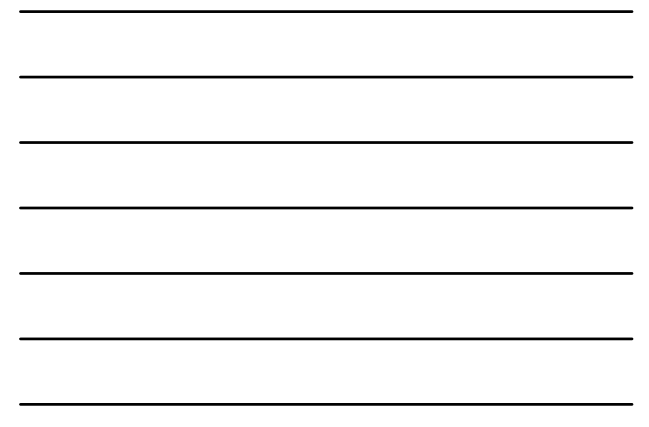

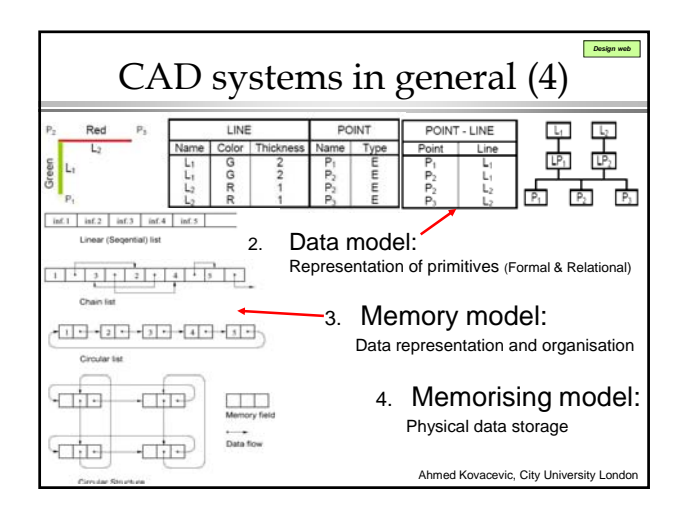

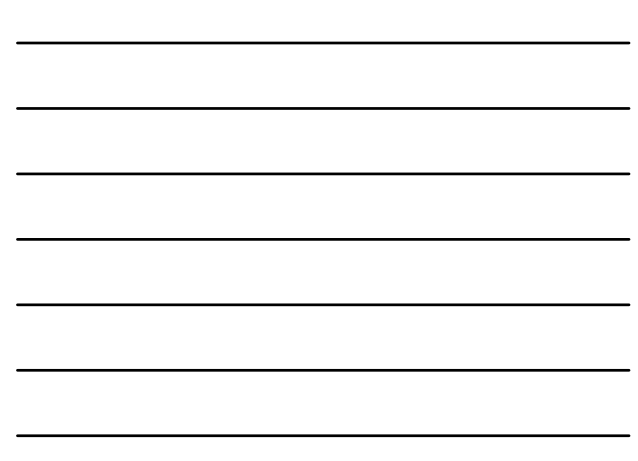

# Philosophy of AutoCAD

- In early days AutoCAD was used as a drafting tool
- Through the years and many releases it become a design tool
- 'Icon' based environment icons grouped in toolbars
- AutoCAD screen contains two parts: graphical screen and textual (command) line
- AutoCAD saves files in .DWG format but can import and export different formats (DXF, IGES)
- Model (2D) is made in a 'MODEL SPACE' drawings are generated in 'DRAWING SPACE'

Ahmed Kovacevic, City University London

*Design web*

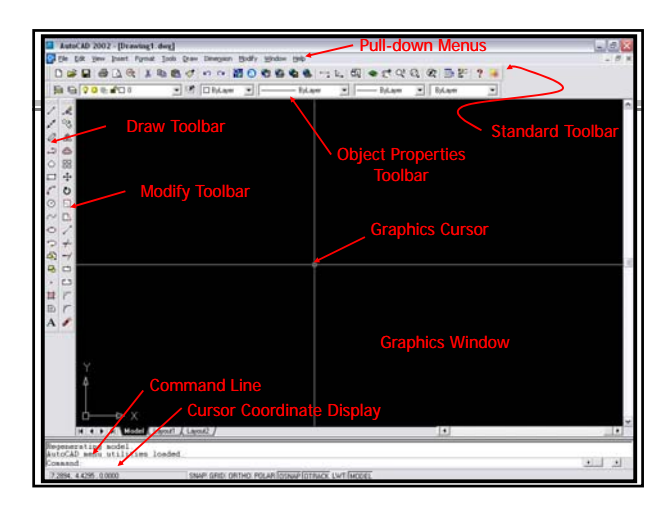

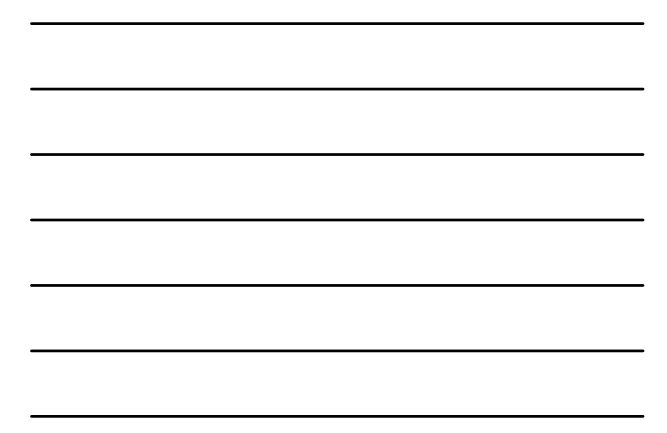

### *Design web* Model space • There are two main domains within an Autocad, MODEL space and PAPER space. • MODEL space » All drawing or 'modelling' is done in here » It is the main 'modelling' area in Autocad • PAPER space » It is an area used to plot (print) the drawing created in the model space » It is actually a blank sheet in which a real object drawn in model space can be represented as a printable drawing

in a proper scale. **NOTE:**

Ahmed Kovacevic, City University London **Model space - 1:1; Paper space – any standard scale any** 

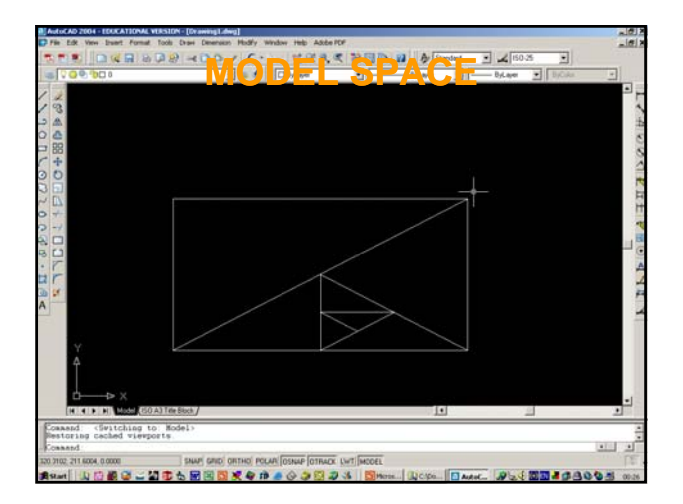

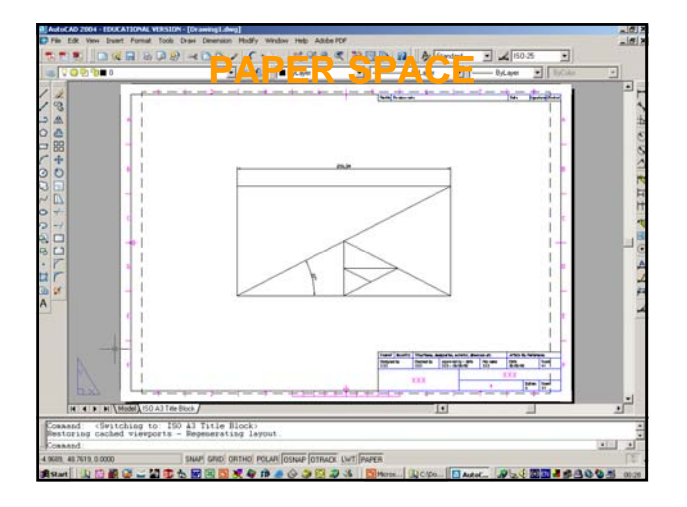

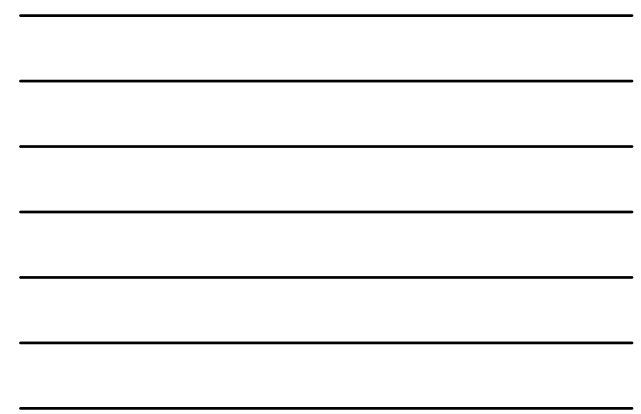

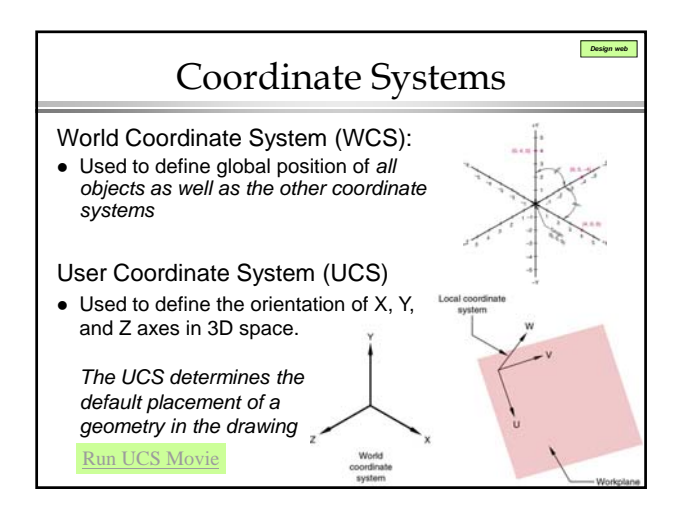

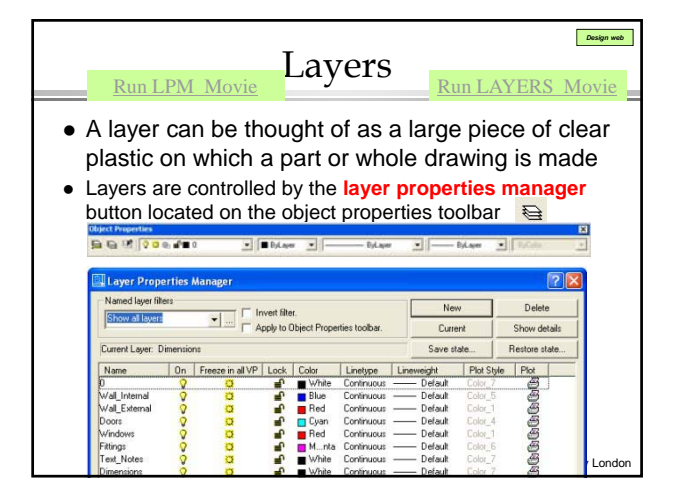

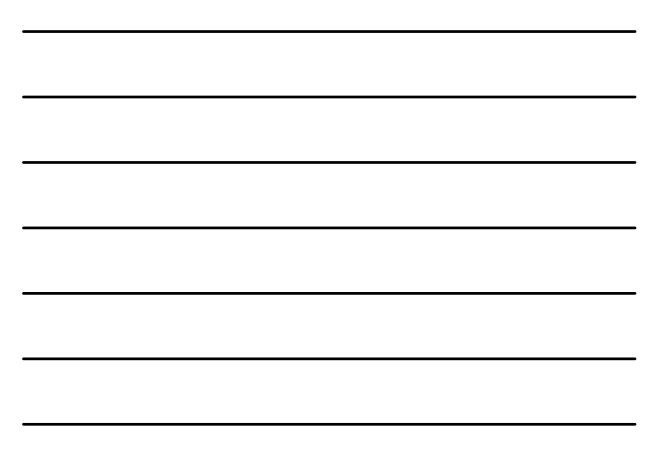

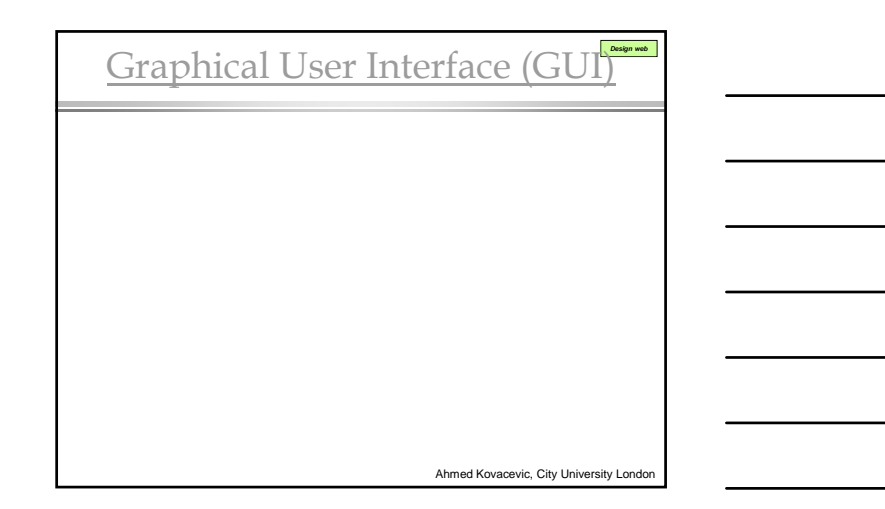

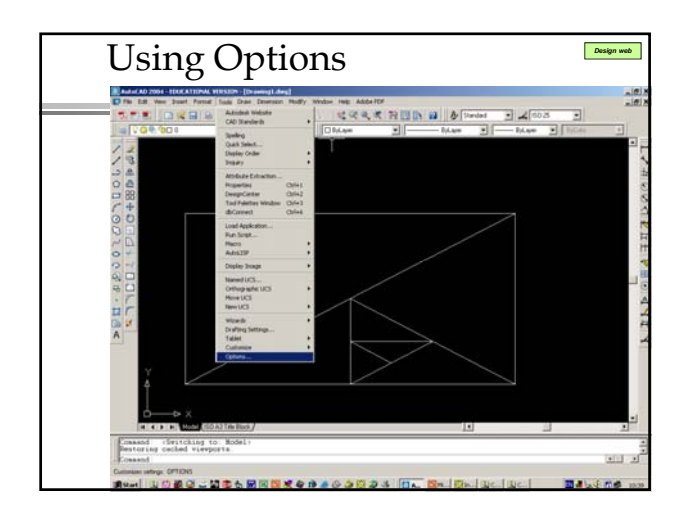

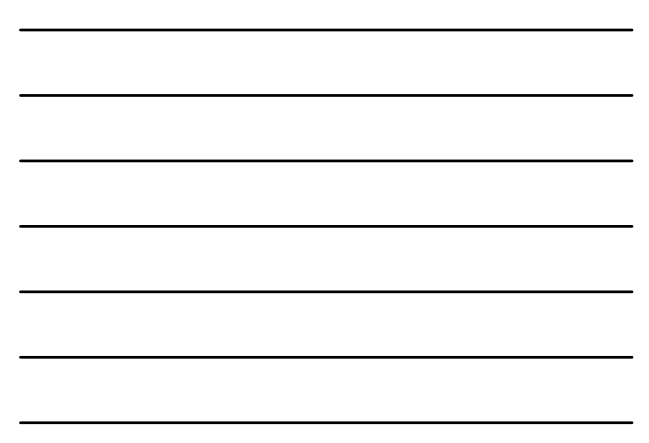

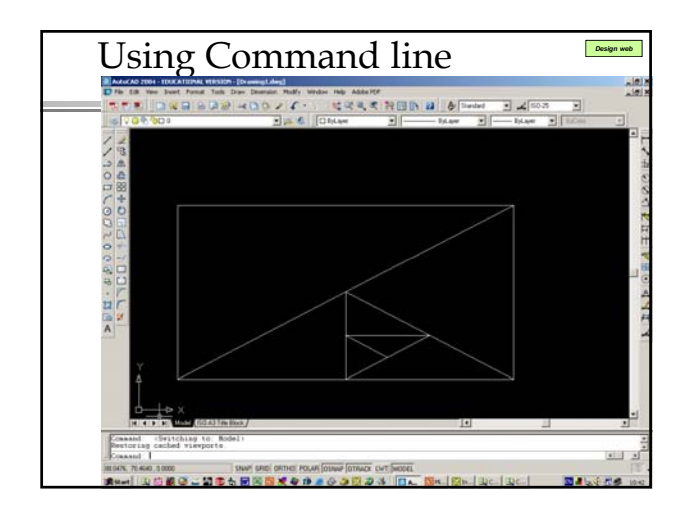

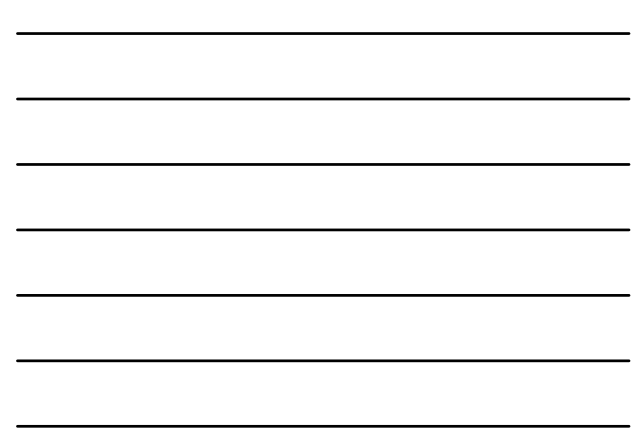

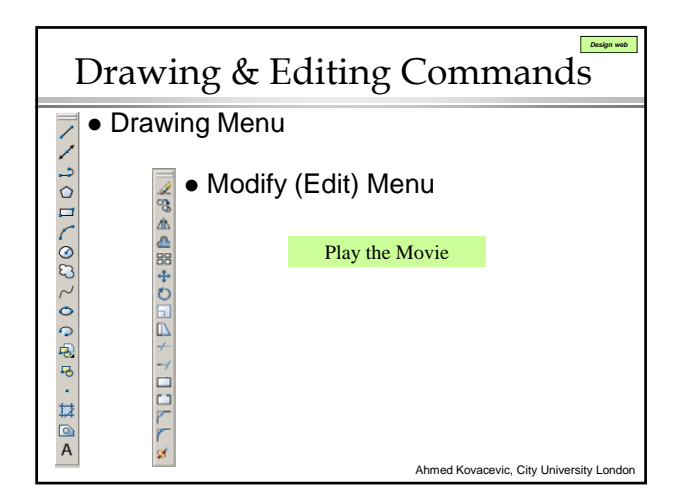

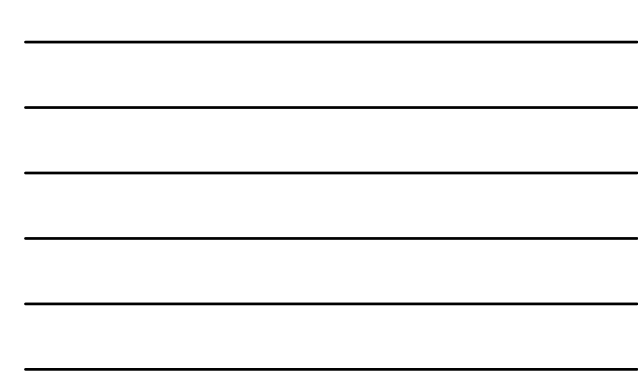

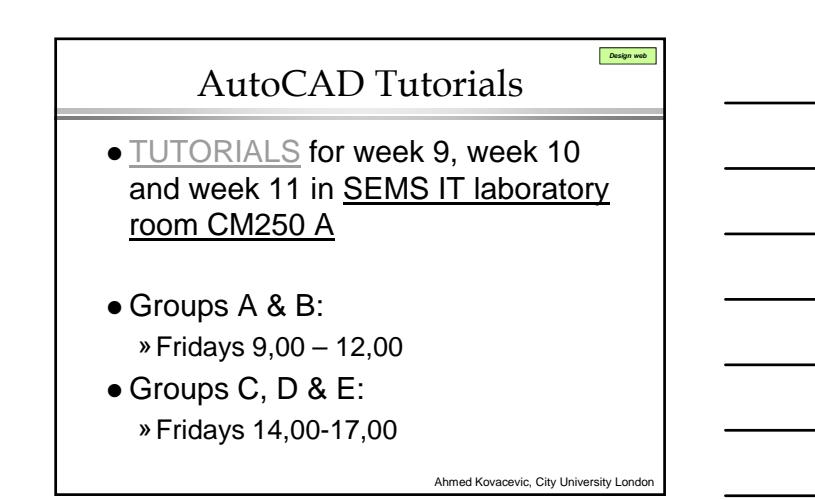